# Programación con **Visual Basic .NET Visual Basic .NEThttp://alarcos.inf alarcos.inf-cr.uclm.es cr.uclm.es/per/fruiz/cur/vbn/vbn.htm**

*Francisco Ruiz Francisco Ruiz Manuel Serrano Manuel Serrano* Escuela Superior de Informática Universidad de Castilla-La Mancha 4 – Interfaz de Usuario. Entrada/Salida. Desarrollo de una aplicación

Programaci Programaci ón con **Visual Basic .NET Visual Basic .NET** Contenidos sesión 4

- Interfaz de Usuario **Example Formularios. E** Controles. **- Menús. Example Formularios MDI.** • Archivos.
- Acceso a datos. ADO.NET
- Desarrollo de una aplicación.

# Formularios. Creación de un formulario (i).

- System.Windows.Forms
- Clase Form
	- Size
	- Location / StartPosition(Manual)
	- BackgroundImage BackgroundImage
	- Icon
	- $\blacksquare$  MaximizeBox
	- **FormBorderStyle**
	- Text
	- (Name) --error

# Formularios. Creación de un formulario (ii).

 $\square\square$ Ejemplo de Formulario

• Ver->Código (F7)

**UCLM-ESI. Programación con Visual Basic .NET** 3. 4

# Formularios. Eventos del formulario.

**Private Private Sub frmEjemplo\_MouseMove(ByVal frmEjemplo\_MouseMove(ByVal sender As Object, ByVal \_ e As System.Windows.Fo System.Windows.Forms.MouseEventArgs rms.MouseEventArgs) Handles Handles \_ MyBase.MouseMove MyBase.MouseMove**

**Me.Text Me.Text <sup>=</sup>"Coordenadas rat <sup>=</sup>"Coordenadas ratón: X:" & n: X:" & e.X & " Y:" & & " Y:" & e.Y End Sub**

```
Private Private Sub frmEjemplo_Closing(ByVal frmEjemplo_Closing(ByVal sender As Object, ByVal _
   e As System. ComponentModel. CancelEventArgs) Handles \overline{\phantom{a}}MyBase.Closing MyBase.Closing
            If MessageBox.Show MessageBox.Show("¿Cerrar la ventana?", _ Cerrar la ventana?", _
               "Atenci "Atención", MessageBoxButtons.YesNo MessageBoxButtons.YesNo, _
              MessageBoxIcon.Hand) = DialogResult.No Thene.Cancel e.Cancel = True
            End If
```
**End Sub**

# Controles. Insertar controles en un formulario.

- Cuadro de herramientas.
- Clic sobre el control (selección).
- Doble clic / <Intro> (inserción).
- GridSize / SnapToGrid / DrawGrid
- Herramientas->Opciones->Diseñador de Windows Forms
- $\bullet$ Formato (Alinear, Igualar tamaño, Bloquear controles ...)
- $\bullet$ Anchor
- •**Dock**

# Controles. Controles más habituales.

- Button
- Label
- TextBox
- ListBox
- ComboBox
- CheckBox
- RadioButton
- GroupBox

# Controles. Controles más habituales. Button.

- Text
- TextAlign
- BackColor
- Cursor
- Image
- ImageAlign
- BackgroundImage
- FlatStyle
- Font

Name: btnMensaje Text: Mostrar Mensaje btnMensaje\_Click **MessageBox.Show("Has pulsado el botón del formulario n del formulario")** btnMensaje\_MouseEnter **Me.btnMensaje.BackColor Me.btnMensaje.BackColor = Color.Cyan Color.Cyan** btnMensaje\_MouseLeave **Me.btnMensaje.ResetBackColor Me.btnMensaje.ResetBackColor()**

# Controles. Controles más habituales. Label.

• BorderStyle

# Controles. Controles más habituales. TextBox (i).

- Text
- Multiline
- WordWrap WordWrap
- Enabled
- ReadOnly
- CharacterCasing
- MaxLength
- PasswordChar
- AutoSize

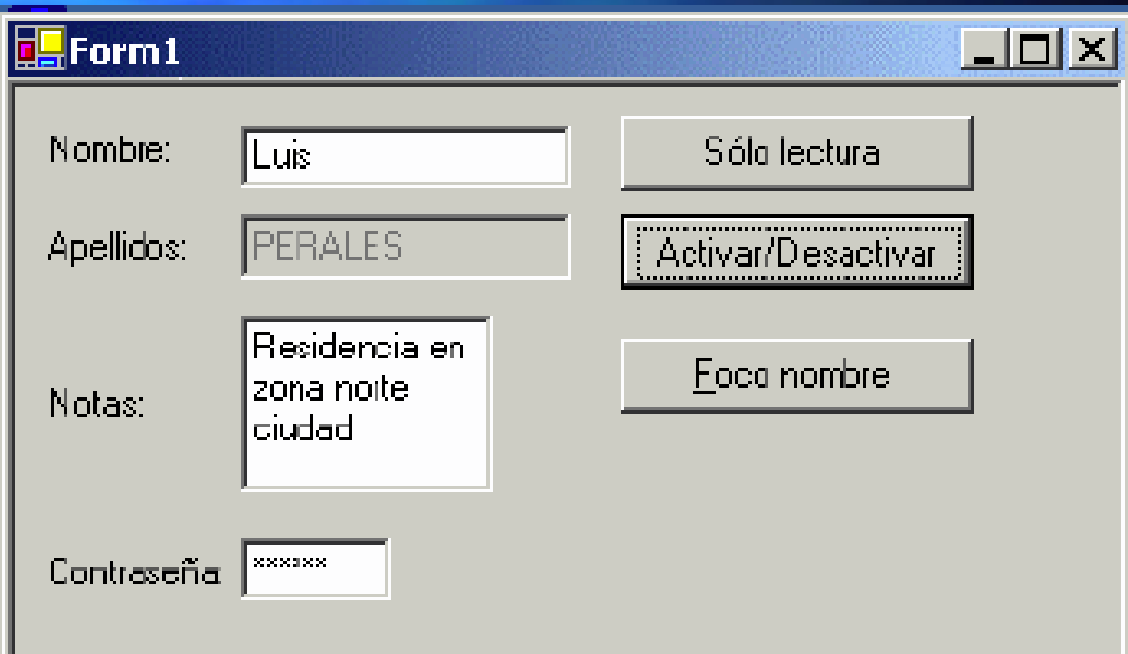

# Controles. Controles más habituales. TextBox (ii).

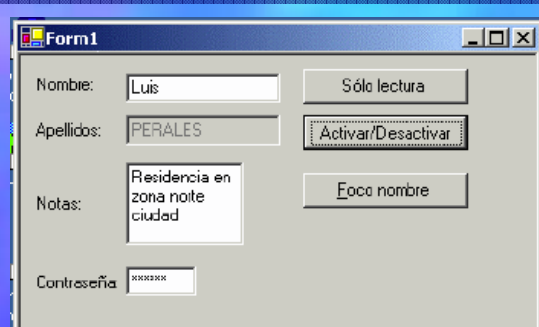

btnFoco\_Click: **Me.txtNombre.Focus Me.txtNombre.Focus()** btnSoloLectura\_Click: <code>If (Me.txtNombre.ReadOnly) Then</code> **Me.txtNombre.ReadOnly Me.txtNombre.ReadOnly = False ElseMe.txtNombre.ReadOnly Me.txtNombre.ReadOnly = True End If** btnActivar\_Click: **Me.txtApellidos.Enabled Me.txtApellidos.Enabled <sup>=</sup> Not (Me.txtApellidos.Enabled Me.txtApellidos.Enabled)**

•• TabIndex (Ver->Orden de tabulación) / TabStop

# Controles. Controles más habituales. TextBox (iii).

- Copiar/Cortar/Pegar -> transparente al usuario
	- $\blacksquare$  SelectionStart
	- $\square$  SelectionLength

**SelectedText** 

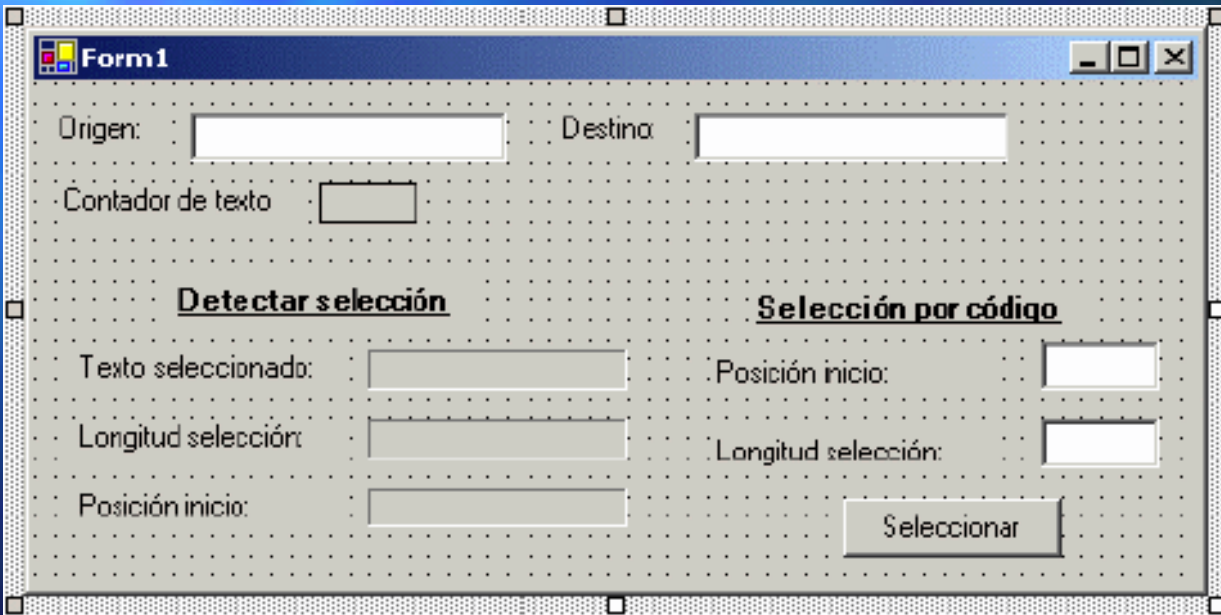

### Controles. Controles más habituales. TextBox (iv).

 $\blacksquare$ Form1

Origen: Destina: txtOrigen\_TextChanged: Contador de texto **Me.lblContador.Text Me.lblContador.Text =**  Detectar selección Selección por código **Me.txtOrigen. Me.txtOrigen.TextLength TextLength** Texto seleccionado Posición inicio: Longitud selección .<br>Longitud selección: txtOrigen\_MouseMove: Posición inicir **If e.Button.Left e.Button.Left Then Me.lblTextoSelec.Text Me.lblTextoSelec.Text = Me.txtOrigen. Me.txtOrigen.SelectedText SelectedText Me.lblLongitud.Text Me.lblLongitud.Text = Me.txtOrigen. Me.txtOrigen.SelectionLength SelectionLength Me.lblPosicion.Text Me.lblPosicion.Text = Me.txtOrigen. Me.txtOrigen.SelectionStart SelectionStart End If** txtOrigen\_KeyDown: btnSeleccionar\_Click: **If e.Shift e.ShiftThen 'mayúsculas Me.txtPosicion.Text Me.txtPosicion.Text <sup>=</sup> 'flecha derecha 'flecha derechaMe.txtOrigen.SelectionStart Me.txtOrigen.SelectionStart If e.KeyCode.Right e.KeyCode.Right Then**  $Me.txtLongitud.Text =$ **Me.txtOrigen.SelectionLength Me.txtOrigen.SelectionLength …**

**Me.txtDestino.Text Me.txtDestino.Text <sup>=</sup>**

**Me.txtOrigen.SelectedText Me.txtOrigen.SelectedText**

**End If**

**End If**

 $|D| \times$ 

Seleccional

### Controles.

### Controles más habituales. RadioButton y GroupBox.

rbtTahoma\_CheckedChanged: **Me.txtNombre.Font Me.txtNombre.Font = New Font("Tahoma", 12)** rbtGaramond\_CheckedChanged: **Me.txtNombre.Font Me.txtNombre.Font = New Font("Garamond Garamond", 8)** rbtComic\_CheckedChanged: **Me.txtNombre.Font Me.txtNombre.Font = New Font("Comic Sans MS Comic Sans MS", 12)**

rbtVerde\_CheckedChanged: **Me.txtNombre.BackColor Me.txtNombre.BackColor = Color.Green Color.Green** rbtAzul\_CheckedChanged: **Me.txtNombre.BackColor Me.txtNombre.BackColor = Color.Blue Color.Blue** rbtAmarillo\_CheckedChanged: **Me.txtNombre.BackColor Me.txtNombre.BackColor = Color.Yellow Color.Yellow**

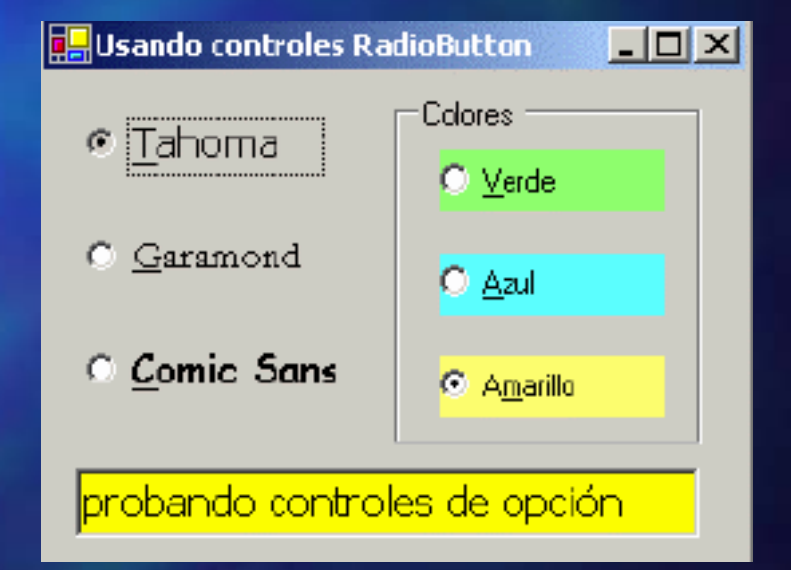

# Controles. Controles más habituales. ListBox (i).

- $\bullet$ Items
- Sorted
- IntegralHeight IntegralHeight
- MultiColumn MultiColumn
- SelectionMode
- SelectedItem
- SelectedItems
- SelectedIndex

# Controles. Controles más habituales. ListBox (ii).

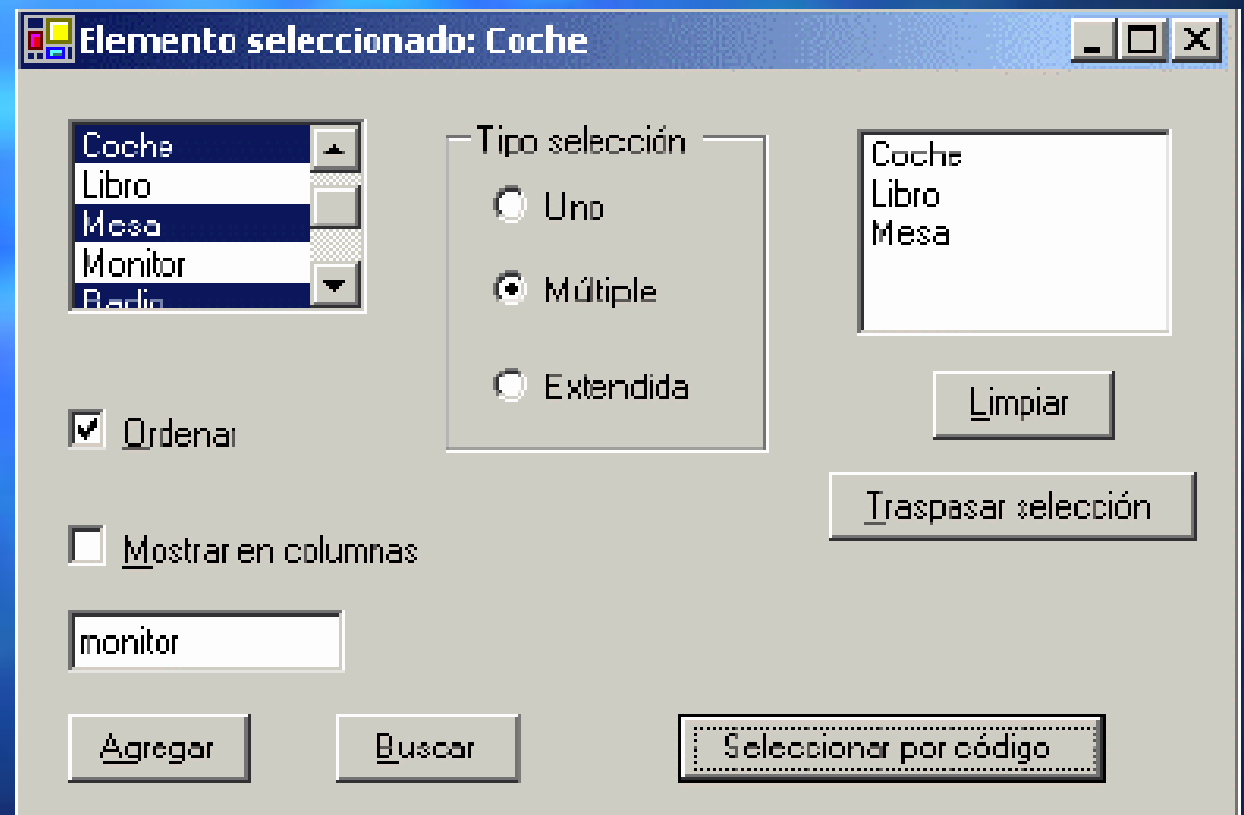

# Controles. Controles más habituales. ListBox (iii).

**Public Const TITULO As TITULO As String <sup>=</sup>"Elemento seleccionado: " <sup>=</sup>"Elemento seleccionado: "**

**lstValores\_ lstValores\_SelectedIndexChanged SelectedIndexChanged:**  ${\tt Me\,.Text}$  = TITULO & Me.lstValores.SelectedItem

**rbtUno\_ rbtUno\_CheckedChanged CheckedChanged: Me.lstValores.SelectionMode Me.lstValores.SelectionMode= Selection.One Selection.OnerbtMultiple\_ rbtMultiple\_CheckedChanged CheckedChanged: Me.lstValores.SelectionMode Me.lstValores.SelectionMode = Selection.MultiSimple Selection.MultiSimple rbtExtendida\_ rbtExtendida\_CheckedChanged CheckedChanged: Me.lstValores.SelectionMode Me.lstValores.SelectionMode= Selection.MultiExtended Selection.MultiExtended**

**chkOrdenar\_ chkOrdenar\_CheckedChanged CheckedChanged: Me.lstValores.Sorted Me.lstValores.Sorted = Me.chkOrdenar.Checked Me.chkOrdenar.Checked chkColumnas\_ chkColumnas\_CheckedChanged CheckedChanged: Me.lstValores.MultiColumn Me.lstValores.MultiColumn = Me.chkColumnas.Checked Me.chkColumnas.Checked**

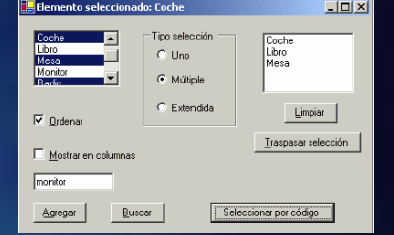

# Controles. Controles más habituales. ListBox (iv).

#### **btnAgregar\_ btnAgregar\_Click:**

**Me.lstValores.Items.A Me.lstValores.Items.Add(Me.txtValor.Text dd(Me.txtValor.Text)**

#### **btnBuscar\_ btnBuscar\_Click:**

**Dim iPosicion iPosicion As Integer Integer**

**' el método FindString FindString() de la lista busca un valor () de la lista busca un valor**

**iPosicion iPosicion = Me.lstValores. Me.lstValores.FindString FindString(Me.txtValor.Text (Me.txtValor.Text)**

**' el campo ' el campo NoMatches NoMatches indica si no existe el valor buscado indica si no existe el valor buscado**

**If iPosicion iPosicion = Me.lstValores. Me.lstValores.NoMatches NoMatches Then**

**MessageBox.Show("No existe el valor")** 

#### **Else**

**' si encontramos el valor en la lista, ' si encontramos el valor en la lista,** 

**' lo seleccionamos por c ' lo seleccionamos por código**

**Me.lstValores.SelectedIndex Me.lstValores.SelectedIndex = iPosicion iPosicion**

#### **End If**

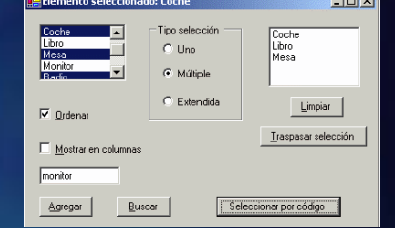

## Controles. Controles más habituales. ListBox (v).

**btnSelecCod\_ btnSelecCod\_Click: Me.rbtMultiple.Checked Me.rbtMultiple.Checked = True Me.lstValores. Me.lstValores.SetSelected SetSelected(1, True) Me.lstValores. Me.lstValores.SetSelected SetSelected(3, True) Me.lstValores. Me.lstValores.SetSelected SetSelected(5, True) btnTraspasarSelec\_ btnTraspasarSelec\_Click: Dim oSeleccion oSeleccion As ListBox.SelectedObjectCollection ListBox.SelectedObjectCollection ' obtenemos con los elementos seleccionados del ListBox oSeleccion oSeleccion = Me.lstValores.SelectedItems Me.lstValores.SelectedItems**  $'$  si hay elementos seleccionados, los traspasamos a otro ListBox **If** <code>oSeleccion.Count > 0 Then</code> **Dim oEnumerador oEnumerador As IEnumerator IEnumerator**  $oEnumerador = oSeleccion.GetEnumerator()$  $\texttt{While}$   $\texttt{otherwise}$  .MoveNext() **Me.lstTraspaso.Items.A Me.lstTraspaso.Items.Add(oEnumerador.Current dd(oEnumerador.Current) End While**

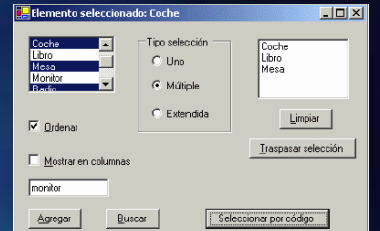

#### **End If**

# Controles. Controles más habituales. ListBox (vi).

### **btnLimpiar\_ btnLimpiar\_Click:**

**Me.lstTraspaso.Items.Clear Me.lstTraspaso.Items.Clear()**

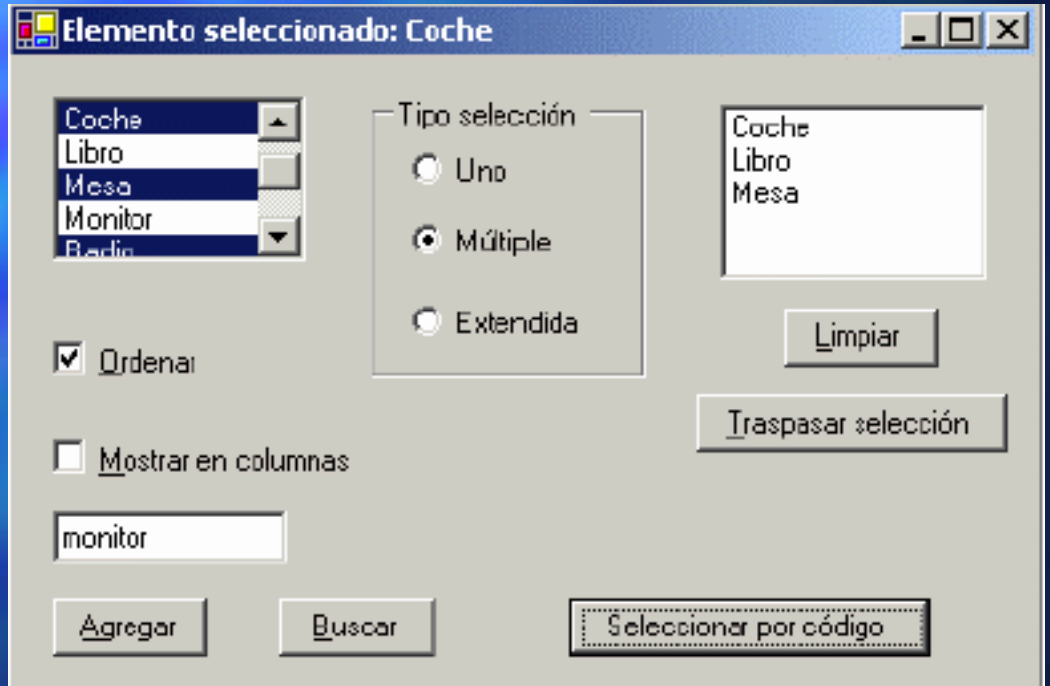

# Controles. Controles más habituales. ComboBox.

- TextBox + ListBox
- DropDownStyle DropDownStyle
- DropDownList
- MaxDropDownItems

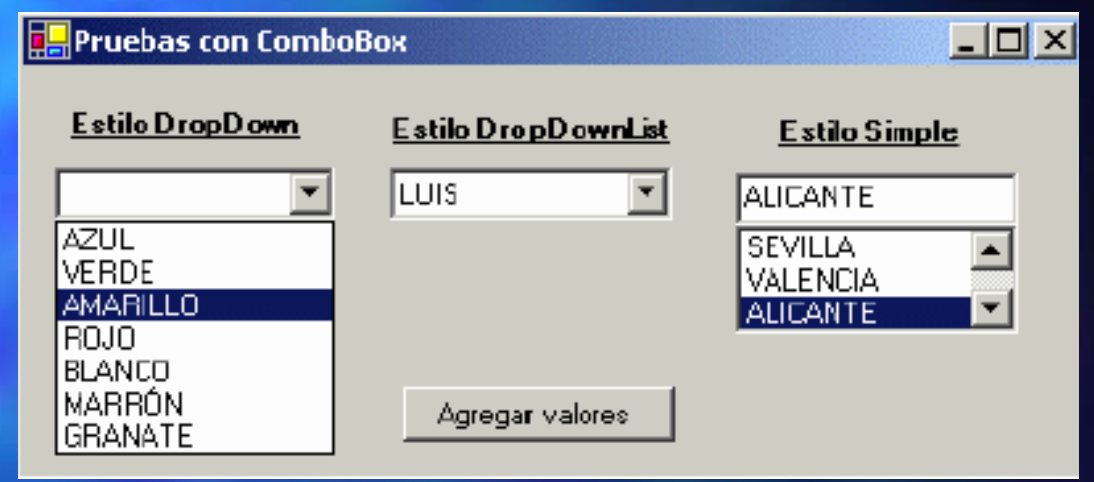

**Me.cboColores.Items. Me.cboColores.Items.AddRange AddRange(New String() {"AZUL", "VERDE", \_ () {"AZUL", "VERDE", \_ "AMARILLO", "ROJO", "AMARILLO", "ROJO", "BLANCO", "MARR "BLANCO", "MARRÓN", "GRANATE N", "GRANATE")**

# Menús.

- MainMenu, ContextMenu (contenedores)
- MenuItem

# Menús. MainMenu (i).

- MainMenu, ContextMenu (contenedores)
- MenuItem
	- Text
	- Enabled Enabled
	- DefaultItem DefaultItem
	- n Checked
	- $\blacksquare$  RadioCheck
	- $\blacksquare$  ShortCut
	- **B** ShowShortCut
	- **u** Visible
	- $\blacksquare$  MdiList

■ &

-

Menús. MainMenu (ii).

 $mnuAbrir_clide$ : MessageBox.Show("Opción Abrir")  $mnuSalir_click: Me.Close()$ 

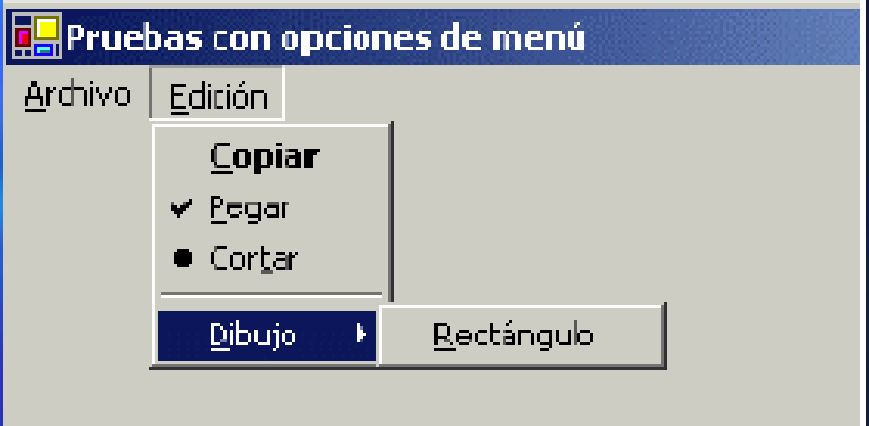

# Menús. MainMenu (iii).

**btnHabilitar\_ btnHabilitar\_Click:**

**Me.mnuGuardar.Enabled Me.mnuGuardar.Enabled = Not Me.mnuGuardar.Enabled Me.mnuGuardar.Enabled**

**btnMarcar\_ btnMarcar\_Click:**

**Me.mnuPegar.Checked Me.mnuPegar.Checked= Not Me.mnuPegar.Checked Me.mnuPegar.Checked**

**btnMostrar\_ btnMostrar\_Click:**

**Me.mnuElipse.Visible Me.mnuElipse.Visible = Not Me.mnuElipse.Visible Me.mnuElipse.Visible**

**btnNombre\_ btnNombre\_Click:**

**If Me.mnuAbrir.Text Me.mnuAbrir.Text <sup>=</sup>"A&brir" Then**

**Me.mnuAbrir.Text Me.mnuAbrir.Text= "HO&LA"** 

#### **Else**

**Me.mnuAbrir.Text Me.mnuAbrir.Text <sup>=</sup>"A&brir"**

**End If**

### **btnDefecto\_ btnDefecto\_Click:**

**Me.mnuCopiar.DefaultItem Me.mnuCopiar.DefaultItem = Not Me.mnuCopiar.DefaultItem Me.mnuCopiar.DefaultItem**

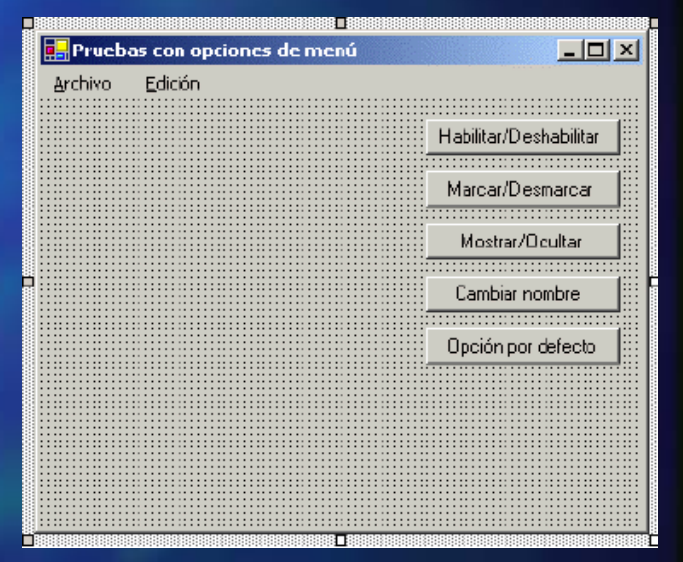

# Menús. ContextMenu.

**mnuFuente\_ mnuFuente\_Click: Dim oFuente oFuente As New Font("Comic", 15) Me.txtValor.Font Me.txtValor.Font = oFuente oFuente mnuMayusculas\_ mnuMayusculas\_Click: Me.txtValor.Text Me.txtValor.Text = Me.txtValor.Text.ToUpper Me.txtValor.Text.ToUpper() mnuMinusculas\_ mnuMinusculas\_Click: Me.txtValor.Text Me.txtValor.Text = Me.txtValor.Text.ToLower Me.txtValor.Text.ToLower()**

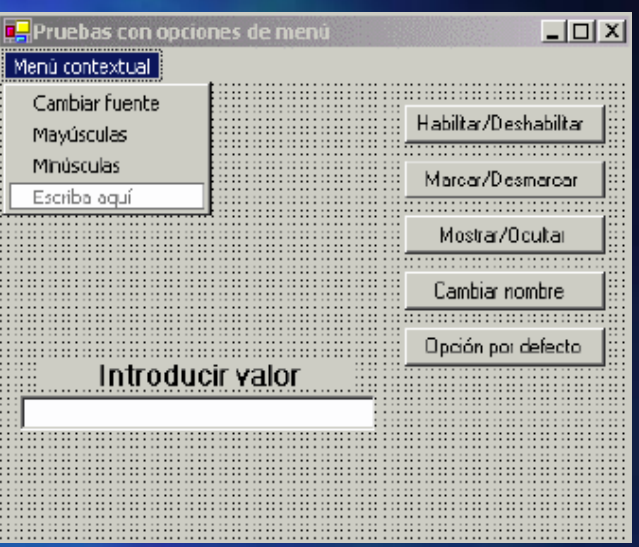

# Formularios MDI (Multiple Document Interface) (i).

- 1 Formulario MDI + n Formularios Documento.
- IsMDIContainer / MdiParent

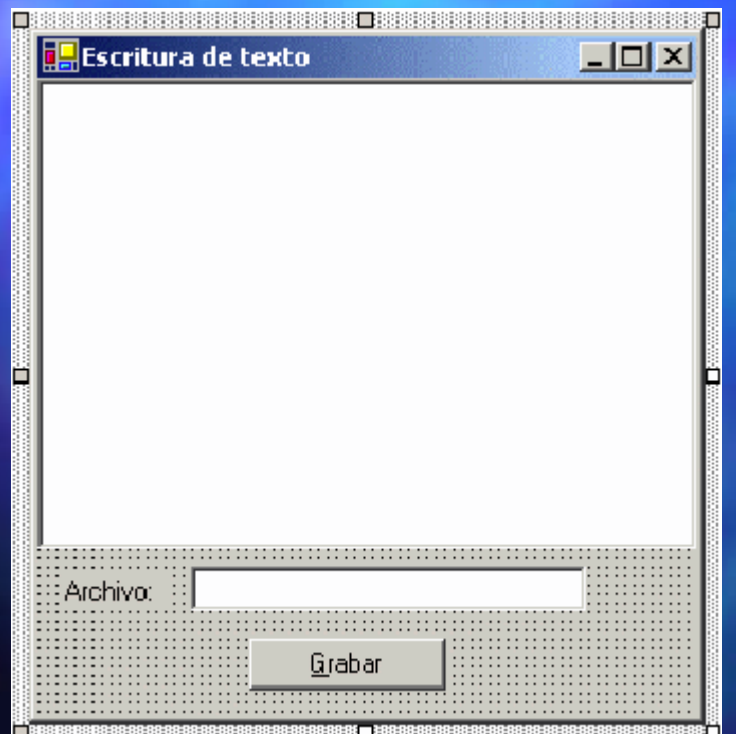

```
Imports Imports System.IO System.IO
btnGrabar_ btnGrabar_Click:
Dim oEscritor oEscritor as StreamWriter StreamWriter
oEscritor oEscritor =
   File.Createrext(Me.txtArchivo.Text)
oEscritor.Close oEscritor.Close()
```
# Formularios MDI (ii).

**tmrTiempo\_ tmrTiempo\_Tick: Dim dtFecha dtFecha As Date Date dtFecha dtFecha = DateTime.Today DateTime.Today Dim dtHora As Date As DatedtHora = DateTime.Now DateTime.Now**

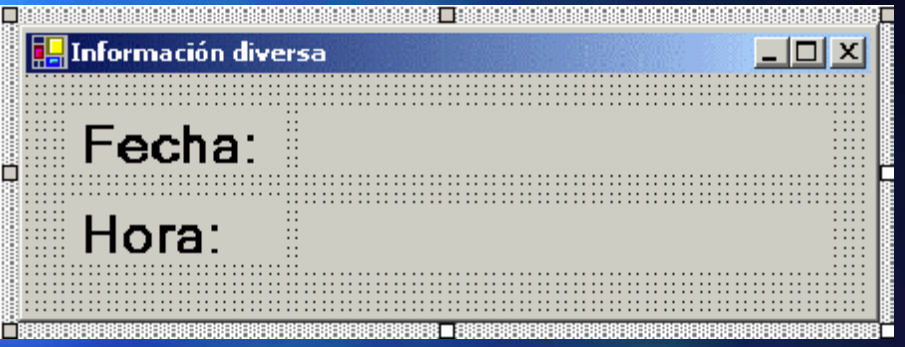

**Me.lblFecha.Text Me.lblFecha.Text= dtFecha.ToString dtFecha.ToString("d/MMM/ ("d/MMM/yyyy") Me.lblHora.Text Me.lblHora.Text= dtHora.ToString dtHora.ToString("h:m:s")**

# Formularios MDI (iii).

**mnuCarta\_ mnuCarta\_Click: Dim ofrmCarta ofrmCarta As New frmCarta frmCarta() ofrmCarta.MdiParent ofrmCarta.MdiParent = Me ofrmCarta.Show ofrmCarta.Show()**

**mnuInformacion\_ mnuInformacion\_Click: Dim ofrmInfo ofrmInfo As New frmInfo frmInfo() ofrmInfo.MdiParent ofrmInfo.MdiParent = Me ofrmInfo.Show ofrmInfo.Show()**

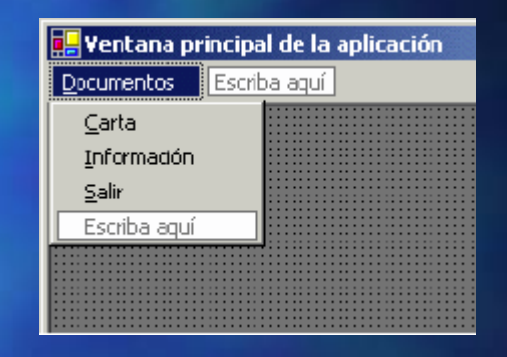

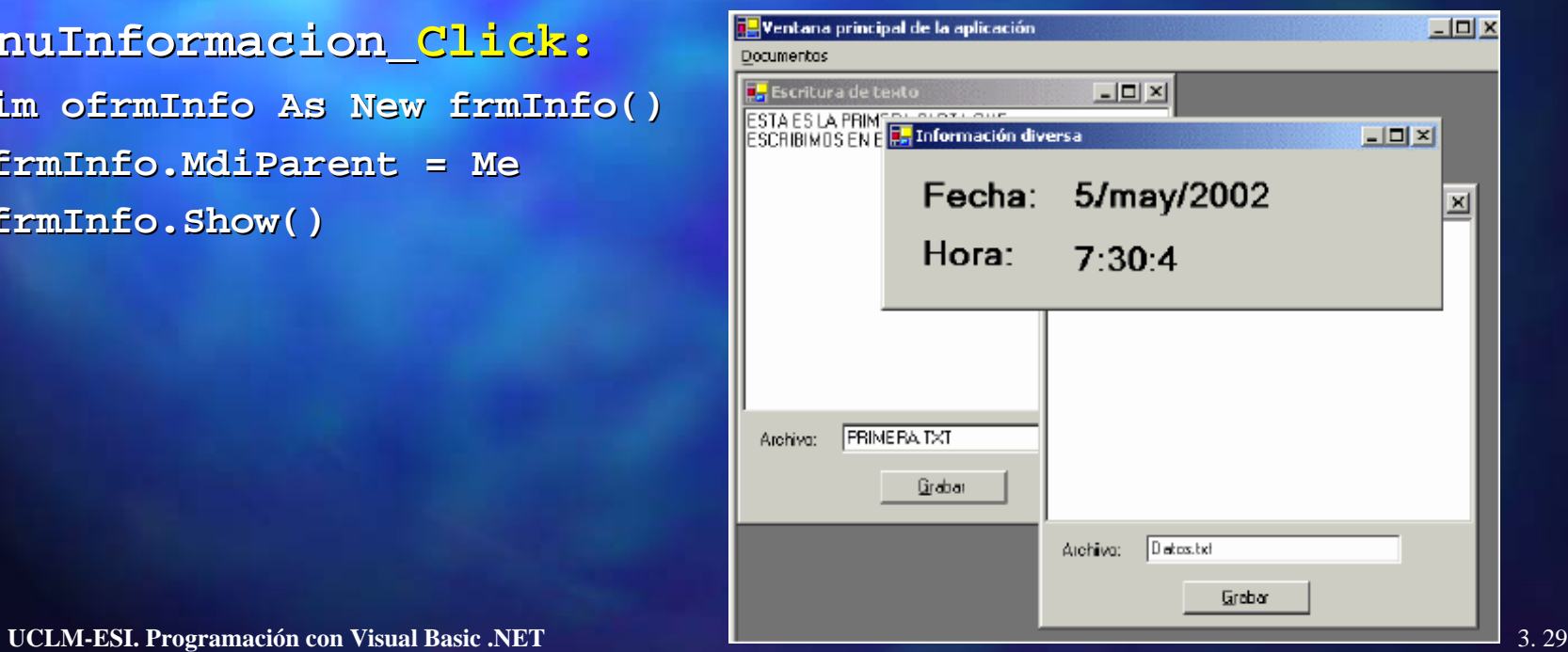

# Formularios MDI (iv).

**mnuCascada\_ mnuCascada\_Click: Me.LayoutMdi(MdiLayout.Cascade Me.LayoutMdi(MdiLayout.Cascade)**

**mnuHorizontal\_ mnuHorizontal\_Click: Me.LayoutMdi(MdiLayout.TileHorizontal Me.LayoutMdi(MdiLayout.TileHorizontal)**

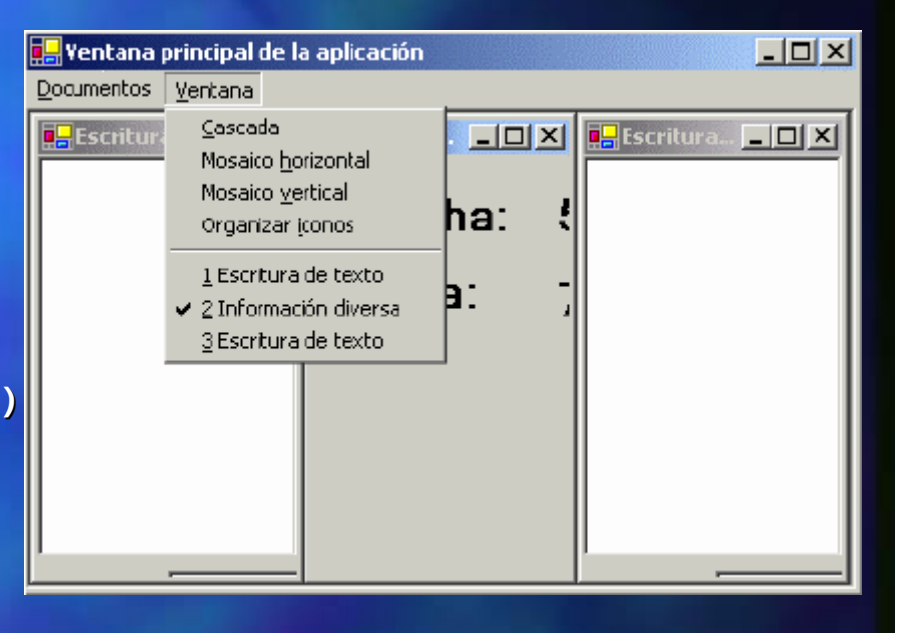

## Archivos. Gestión del Sistema de Archivos.

- System.IO
- Objetos Objetos Stream
- TextReader / TextWriter
	- **E** StreamReader, StreamWriter

# Archivos. La clase StreamWriter

**Imports Imports System.IO Module Module1 Module Module1Sub Main() Dim swEscritor swEscritor As StreamWriter StreamWriter ' creamos un stream de escritura, y al mismo tiempo un** ' nuevo archivo para escribir texto sobre él  $\mathbf{s}$ **wEscritor = New StreamWriter("\pruebas\NOTAS.txt") ' escribir l ' escribir líneas swEscritor. swEscritor.WriteLine WriteLine("esta es la primera l ("esta es la primera línea") swEscritor.WriteLine swEscritor.WriteLine("segunda l ("segunda línea de texto") nea de texto") ' ahora escribimos texto pero sin provocar un salto de l ' ahora escribimos texto pero sin provocar un salto de línea swEscritor. swEscritor.Write("Juan y Luna ") ("Juan y Luna ") swEscritor.Write swEscritor.Write("van de paseo") ("van de paseo") swEscritor.Write(swEscritor.NewLine swEscritor.Write(swEscritor.NewLine) ' esto introduce el salto de l ) ' esto introduce el salto de línea**  $\mathbf{s}$ **wEscritor.WriteLine("con esta línea cerramos") ' cerrar el ' cerrar el stream y el archivo asociado y el archivo asociado swEscritor. swEscritor.Close() End Sub End Module**

### Archivos.

# La clase StreamReader (i)

```
Dim srLector As StreamReader = New StreamReader("\pruebas\NOTAS.txt")
Console.WriteLine("**Leer una primera línea**")
Dim Linea As String
Linea = srLector.ReadLine()
Console.WriteLine("La línea contiene --> {0}", Linea)
Console.WriteLine()
Console.WriteLine("**Ahora leemos el resto del archivo**")
Dim Texto As String
Texto = srLector.ReadToEnd()
Console.WriteLine("El texto restante contiene --> {0}", Texto)
srLector.Close srLector.Close()
```

```
' leer línea a línea mediante un bucleDim srLector As StreamReader = New StreamReader("\pruebas\Datos.txt")
Dim Linea As String
Dim ContadorLin As Integer = 1
Linea = srLector.ReadLine()
Do While Not (Linea Is Nothing)
     Console.WriteLine("Línea: {0} - Contenido: {1}", ContadorLin, Linea)
     ContadorLin += 1
     Linea = srLector.ReadLine()
Loop
```
# Archivos. La clase StreamReader (ii)

```
Imports System.IO
Imports System.Text
Module Module1Sub Main()
     Dim srLector As StreamReader = New StreamReader("\pruebas\NOTAS.txt")
      ' obtener valores del stream con el método Read()
     Dim Valor As Integer : Dim Codigos() As Byte
     ' volcamos en un bucle los códigos de carácter leidos desde el archivo a un array Byte
     Valor = srLector.Read()
     While (Valor <> -1) ' cuando lleguemos al final, obtendremos -1
         If Codigos Is Nothing Then : ReDim Codigos(0)
         Else : ReDim Preserve Codigos(Codigos.GetUpperBound(0) + 1)
         End If
         Codigos(Codigos.GetUpperBound(0)) = Valor
         Valor = srLector.Read()
     End While
     Dim Codificador As New ASCIIEncoding() : Dim Parte2 As String
     ' con un ASCIIEncoding, y el método GetString(), obtenemos una cadena, pasando un array Bytes
     Parte2 = Codificador.GetString(Codigos)
     Console.WriteLine("Resultado:") : Console.WriteLine(Parte2)
     Console.ReadLine()
End Sub
End Module
```
# Archivos. La clase StreamReader (ii)

```
' obtener valores del stream con el método Read()
     Dim Valor As Integer : Dim Codigos() As Byte
    ' vamos a ir volcando en un bucle los códigos de carácter
     ' leidos desde el archivo a un array Byte
    Valor = srLector.Read()
     While (Valor <> -1) ' cuando lleguemos al final, obtendremos -1
        If Codigos Is Nothing Then
                 ReDim Codigos(0)
        Else : ReDim Preserve Codigos(Codigos.GetUpperBound(0) + 1)
        End IfCodigos(Codigos.GetUpperBound(0)) = Valor
        Valor = srLector.Read()
     End While
     Dim Codificador As New ASCIIEncoding() : Dim Parte2 As String
    ' con el objeto ASCIIEncoding, método GetString(),
    ' obtenemos una cadena, pasando como parámetro un array de tipos Byte
    Parte2 = Codificador.GetString(Codigos)
    Console.WriteLine("Resultado de la lectura con ReadBlock()")
    Console.WriteLine(Parte2)
    Console.ReadLine()
End Sub
End Module
```
# Archivos. La clase FileStream (i)

**' escrituras con FilestreamDim oFileStream As FileStream oFileStream = New FileStream("\pruebas\apuntes.dtt", FileMode.CreateNew) oFileStream.Write(New Byte() {15, 160, 88, 40, 67, 24, 37, 50, 21}, 0, 6) oFileStream.WriteByte(75) Console.WriteLine("Opciones en el FileStream") Console.WriteLine("Podemos leer: {0}", IIf(oFileStream.CanRead, "SI", "NO")) Console.WriteLine("Podemos escribir: {0}", IIf(oFileStream.CanWrite, "SI", "NO")) Console.WriteLine("Podemos movernos: {0}", IIf(oFileStream.CanSeek, "SI", "NO")) oFileStream.Close() oFileStream = Nothing**

# Archivos. La clase FileStream (ii)

**' lectura con FileStreamDim oFileStream As FileStream oFileStream = New FileStream("\pruebas\apuntes.dtt", FileMode.Open) Dim Valor As Byte Valor = oFileStream.ReadByte() ' obtener un valor Console.WriteLine("Se ha leido el valor: {0}", Valor) Console.WriteLine("Nos desplazamos dos bytes en el stream") oFileStream.Seek(2, SeekOrigin.Begin) Valor = oFileStream.ReadByte() Console.WriteLine("Se ha leido el valor: {0}", Valor) Console.WriteLine("La posición actual del n actual del stream es: {0}", \_ oFileStream.Position) ' leer varios valores, pasándolos a un array previamente dimensionado Dim VariosValores(3) As Byte oFileStream.Read(VariosValores, 0, 4) Console.WriteLine("Leer bloque de valores del stream") Dim Enumerador As IEnumerator Enumerador = VariosValores.GetEnumerator() While Enumerador.MoveNext Console.WriteLine("Valor: {0}", Enumerador.Current) End While Console.ReadLine()**

# Acceso a datos. ADO.NET

- Conjunto de interfaces, clases, estructuras y enumeraciones que permiten el acceso a datos desde la plataforma .NET
- Permite un modo desconectado a los datos.
- Los datos pueden provenir de múltiples fuentes de datos y de diferentes arquitecturas de almacenamiento.
- Basado en XML.

### ADO.NET La clase DataSet

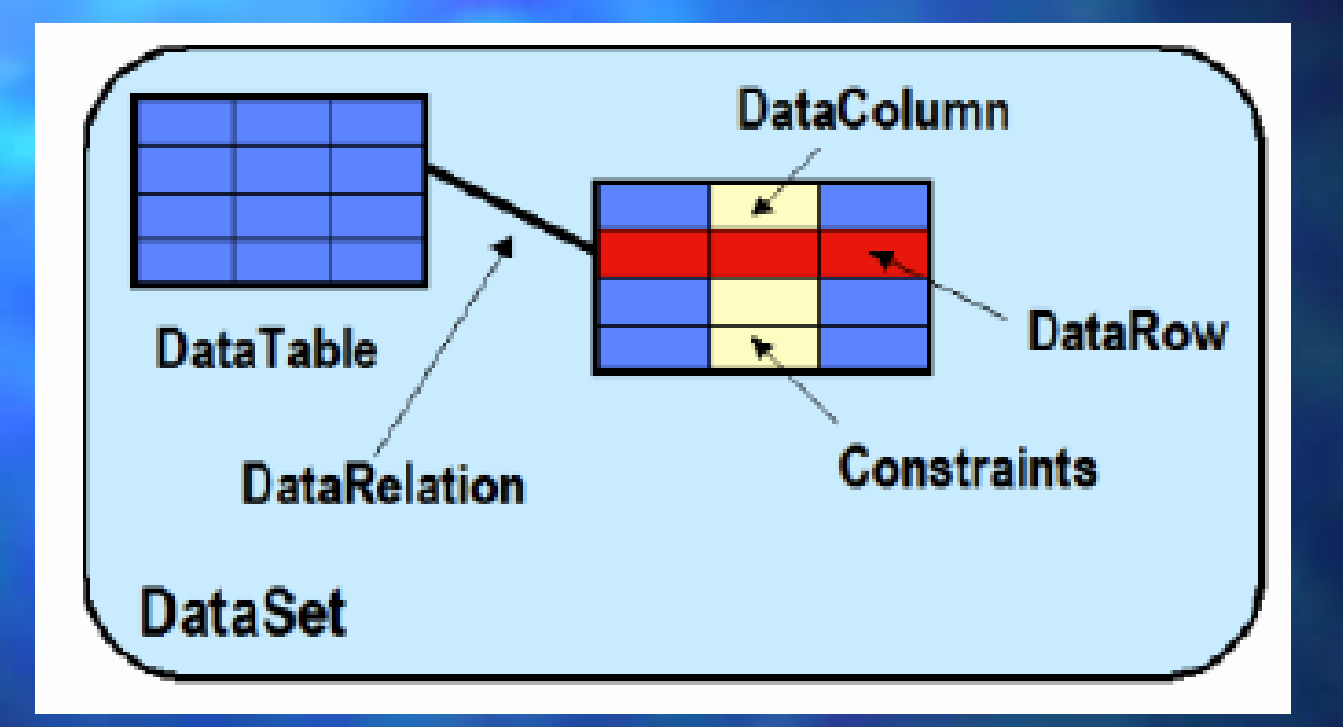

# ADO.NET Espacios de Nombres

- System.Data
- System.Data.SqlClient
- System.Data.OleDb
- System.Data.SqlTypes
- System.Data.Common
- System.Data.Internal

# ADO.NET System.Data

- DataSet
- DataTable
- DataRow
- DataColumn
- DataRelation
- Constraint
- DataColumnMapping
- DataTableMapping

# ADO.NET System.Data.SqlClient / System.Data.OleDb

- SqlCommand / OleDbCommand
- SqlConnection / OleDbConnection
- SqlCommandBuilder / OleDbCommandBuilder
- SqlDataReader / OleDbDataReader
- SqlDataAdapter / OleDbDataAdapter
- SqlParameter / OleDbParameter
- SqlTransaction / OleDbTransaction

### ADO.NET Las clases Connection

**Imports Imports System.Data.SqlClient System.Data.SqlClient '....Try ' crear el objeto de conexi ' crear el objeto de conexión Dim oConexion oConexion As New SqlConnection SqlConnection() ' pasar la cadena de conexi ' pasar la cadena de conexión oConexion.ConnectionString oConexion.ConnectionString <sup>=</sup>"server=(local);" & \_ =(local);" & \_ "database=Xnorthwind;uid=sa;pwd=;" ' abrir conexi ' abrir conexión oConexion.Open oConexion.Open() MessageBox.Show MessageBox.Show("Conectado") ("Conectado") ' cerrar conexi ' cerrar conexión oConexion.Close oConexion.Close() MessageBox.Show MessageBox.Show("Desconectado") ("Desconectado")**  $\texttt{Catch}$  **oExcep** As SqlException **' si se produce alg ' si se produce algún error, lo capturamos mediante el objeto n error, lo capturamos mediante el objeto ' de excepciones particular ' de particular para el proveedor de SQL Server para el proveedor de SQL Server MessageBox.Show MessageBox.Show("Error al conectar con datos" & ("Error al conectar con datos" & ControlChars.CrLf ControlChars.CrLf & \_ oExcep.Message & ControlChars.CrLf & oExcep.Server) End Try**

# ADO.NET Las clases Command (i)

- CommandText
- CommandTimeout
- CommandType
- Connection
- Parameters
- CreateParameter
- $\bullet$ ExecuteNonQuery
- ExecuteReader
- ExecuteScalar
- Prepare

## ADO.NET Las clases Command (ii)

**' crear conexi ' crear conexión Dim oConexion oConexion As New SqlConnection SqlConnection() oConexion.ConnectionString oConexion.ConnectionString <sup>=</sup>"Server=(local);" & \_ <sup>=</sup>"Server=(local);" & \_ "Database Database=Gestion;uid Gestion;uid=sa;pwd=;" ' crear sentencia SQL ' crear sentencia SQL Dim sSQL As String sSQL <sup>=</sup>"INSERT INTO Clientes ( <sup>=</sup>"INSERT INTO Clientes (IDCliente,Nombre,FIngreso IDCliente,Nombre,FIngreso) " & \_ ) " & \_ "VALUES(10,'Alfred "VALUES(10,'Alfredo','18/7/2002')" <sup>o</sup>','18/7/2002')" ' crear comando ' crear comandoDim oComando oComando As New SqlCommand(sSQL SqlCommand(sSQL, oConexion oConexion) Dim iResultado iResultado As Integer Integer oConexion.Open oConexion.Open() ' abrir conexi () ' abrir conexión iResultado iResultado = oComando.ExecuteNonQuery oComando.ExecuteNonQuery() ' ejecutar comando () ' ejecutar comando oConexion.Close oConexion.Close() ' cerrar conexi () ' cerrar conexión**  $M$ essageBox.Show("Registros añadidos:" & iResultado)

# ADO.NET Las clases DataReader (i)

- FieldCount
- IsClosed
- Item
- Close
- $\bullet$ • GetXXX
- NextResult
- Read

# ADO.NET Las clases DataReader (ii)

```
Private Private Sub btnEmpleados_Click(ByVal btnEmpleados_Click(ByVal sender As System.Object System.Object, _
    ByVal e As System.EventArgs System.EventArgs) Handles Handles btnEmpleados.Click btnEmpleados.Click
' crear ' crear conexion conexionDim oConexion oConexion As New SqlConnection SqlConnection()
oConexion.ConnectionString oConexion.ConnectionString ="Server=(local);" & _ ="Server=(local);" & _
     "Database=Northwind;uid=sa;pwd=;"
 ' crear comando ' crear comandoDim oComando oComando As New SqlCommand SqlCommand("SELECT * FROM ("SELECT * FROM Employees Employees", oConexion oConexion)
' crear ' crear DataReader DataReaderDim oDataReader oDataReader As SqlDataReader SqlDataReader
oConexion.Open oConexion.Open()
oDataReader oDataReader= oComando.ExecuteReader oComando.ExecuteReader() ' obtener () ' obtener DataReader DataReader
 ' recorrer filas ' recorrer filas\texttt{While obataReader}.\texttt{Read()}\ \texttt{) }Me.1stEmpleados.Items.Add(oDataReader("LastName"))
End While
oDataReader.Close oDataReader.Close()
oConexion.Close oConexion.Close()
End Sub
```
# ADO.NET La clase DataSet (i)

- Clear
- AcceptChanges
- GetChanges
- HasChanges
- RejectChanges
- Merge
- CaseSensitive
- $\bullet$ • DataSetName
- HasErrors
- Relations
- Tables

# ADO.NET La clase DataSet (ii)

```
' crear conexiónDim oConexion As New SqlConnection()
oConexion.ConnectionString ="Server=(local);Database=Northwind;uid=sa;pwd=;"
' crear adaptador
Dim oDataAdapter As New SqlDataAdapter("SELECT * FROM Customers ORDER BY
   ContactName", oConexion)
' crear conjunto de datos
Dim oDataSet As New DataSet()
oConexion.Open()
' utilizar el adaptador para llenar el dataset con una tabla
oDataAdapter.Fill(oDataSet, "Customers")
oConexion.Close()
' una vez desconectados, recorrer la tabla del dataset
Dim oTabla As DataTable
oTabla = oDataSet.Tables("Customers")
Dim oFila As DataRow
For Each oFila In oTabla.Rows
   ' mostrar los datos mediante un objeto fila
   Me.lstCustomers.Items.Add(oFila.Item("CompanyName") 
         & " - " & oFila.Item("ContactName") & " - " & _
oFila.Item("Country"))
Next
```
# ADO.NET Las clases DataAdapter (i)

- InsertCommand
- SelectCommand
- UpdateCommand
- DeleteCommand

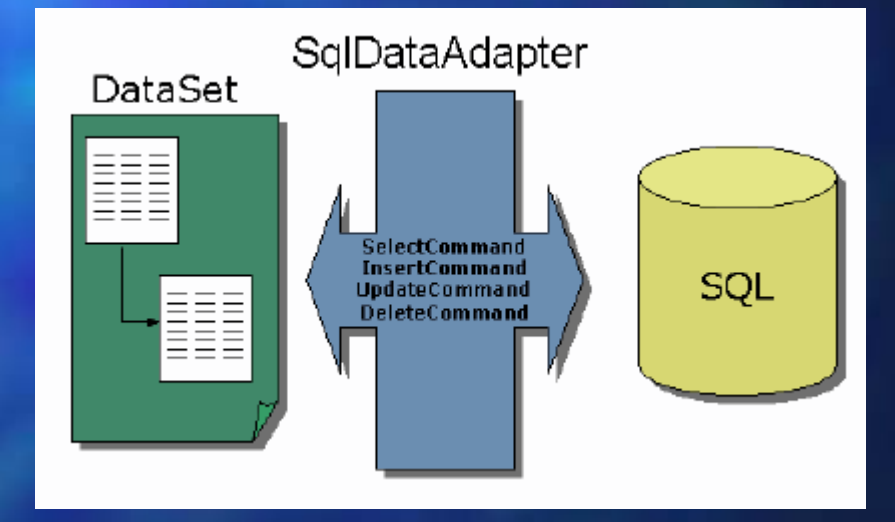

# Desarrollo de una Aplicación

- ProTex v. 1.0
	- **E** Sencillo procesador de textos
	- **Aplicación MDI con 2 formularios**
	- **Formulario frmPrincipal (Menú):** 
		- **E** Archivo: Nuevo, Abrir, Guardar, Salir
		- **E Formato: Fuente, Tamaño, Color de Texto, Color de Fondo**
		- **Ventana: Cascada, Horizontal, Vertical**
	- **Formularios frmDocumento (cuadro de texto) Cuadro de texto**)